# Cross V4.1 Manual

Jürgen Weinelt Zur Kanzel 1 D–8783 Hammelburg Deutschland

7. August 1991

#### Zusammenfassung

Cross V4.1 ist ein Programm zur computerunterstutzten Erzeugung von Git- ¨ terkreuzworträtseln (ein CAGK-Programm sozusagen). Das Programm arbeitet (soweit mir das bekannt ist) mit jeder Amiga-Konfiguration problemlos zusammen.

Cross V4.1 ist im Augenblick zweisprachig (Deutsch und Englisch), kann aber ohne eine Änderung am Programm selbst leicht in andere Sprachen übersetzt werden, weil (fast) alle Programmtexte in einer eigenen Meldungsdatei abgelegt sind.

Cross V4.1 ist Freeware, darf also auf nicht-kommerzieller Basis frei weitergegeben werden. Profite darf man dabei allerdings nicht machen; ich verdiene nichts an diesem Programm, also habe ich auch etwas dagegen, wenn andere daran verdienen.

Cross V4.1 kann nun auch RESIDENT geladen werden und ist komplett REENTRANT; das ist besonders für Amiga-Besitzer ohne Festplatte eine wichtige Neuerung.

# Inhaltsverzeichnis

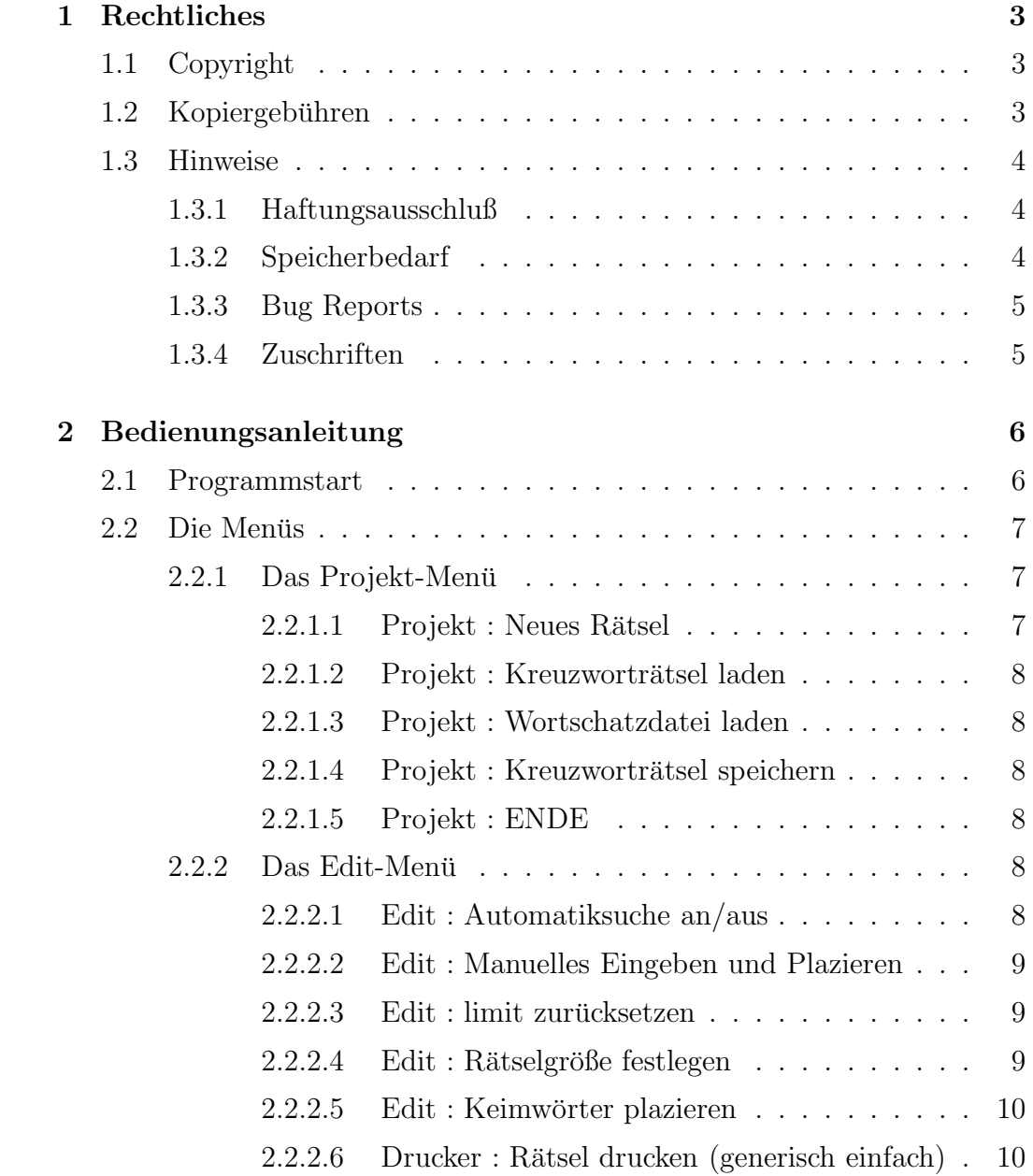

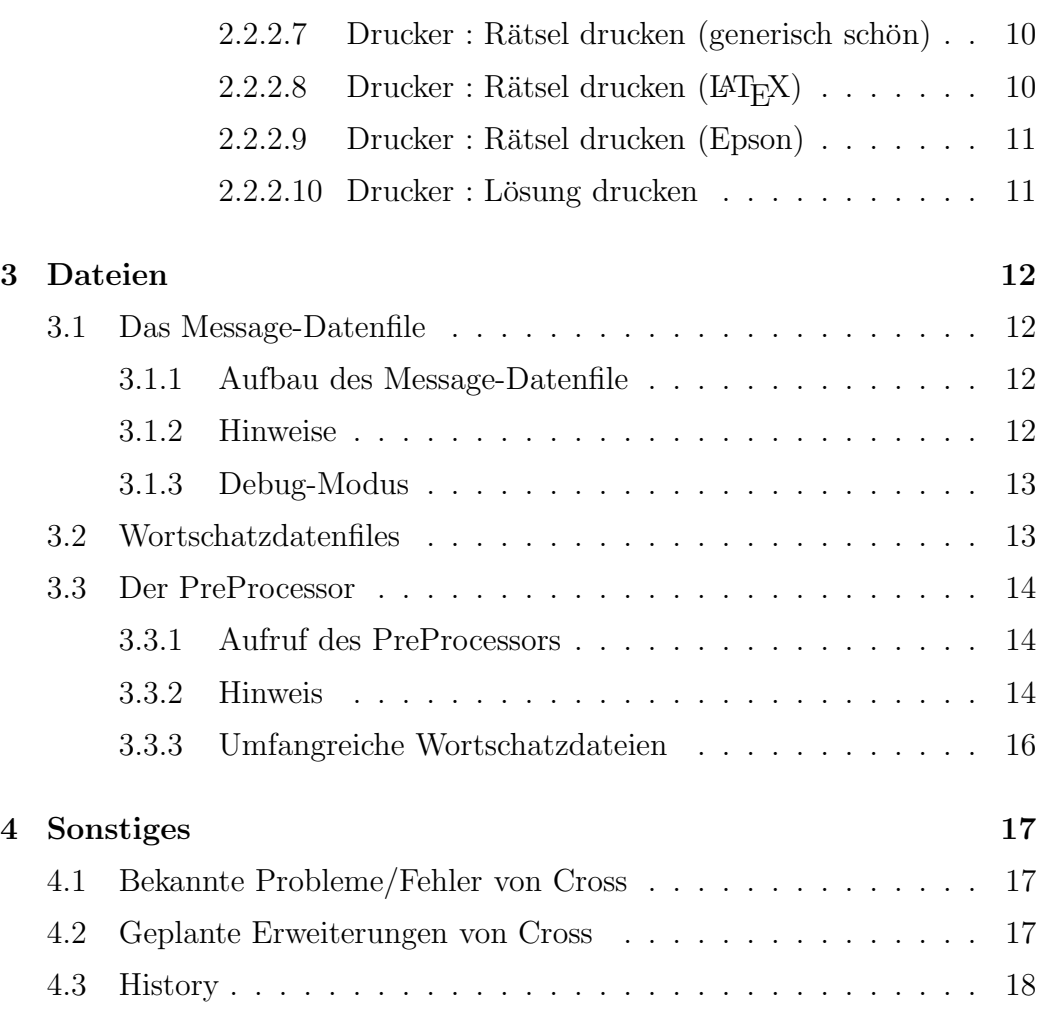

# Rechtliches

## 1.1 Copyright

Programm und Dokumentation sind Copyright (c)1991 by

Jürgen Weinelt Zur Kanzel 1 8783 Hammelburg Deutschland

Cross darf nur auf nicht-kommerzieller Basis weitergegeben werden, z.B. im Rahmen von PD-Serien.

Cross V4.1 ist Freeware. Das bedeutet, daß das Programm zwar auf nicht– kommerzieller Basis kopiert werden darf, aber ich verzichte durchaus nicht auf mein Urheberrecht, wie das bei reiner Public Domain Software der Fall wäre. Für den normalen Benutzer ist diese Feinheit sowieso unerheblich; im Grunde läuft es auf einen kurzen Satz hinaus: Kopieren ja, Profit machen nein.

## 1.2 Kopiergebühren

Ich bin wirklich relativ tolerant, was die Kopiergebühren für PD-Disketten angeht; trotzdem behalte ich mir vor, bei besonders üblen Auswüchsen alle mir zur Verfügung stehenden rechtlichen Mittel einzusetzen! Ich verbiete deshalb ausdrücklich, Disketten mit diesem Programm darauf für mehr als DM 8.- zu verkaufen. Falls Sie für Ihre Kopie von "Cross" mehr als DM 8.- bezahlt<br>haben sallten Sie zwei Dinge tun: haben, sollten Sie zwei Dinge tun:

- 1. Wechseln Sie Ihren PD-Händler (eigentlich ist der Begriff "PD-Händler" ohnehin ein Widerspruch in sich. . . was soll's.) Geeignete Adressen finden Sie im Anzeigenteil aller Amiga-Fachzeitschriften (z.B. Amiga-Magazin, KickSTART,. . .)
- 2. Schicken Sie mir eine kurze Notiz (Postkarte) mit Bezugsquelle und Preis.

Bedenken Sie, daß man PD-Disketten auch für unter DM2.– kaufen kann, vergleichen Sie die Preise und richten Sie sich danach.

## 1.3 Hinweise

### 1.3.1 Haftungsausschluß

Benutzung des Programms auf eigene Gefahr; d.h. wenn es irgendwas demoliert, beschweren Sie sich bitte nicht bei mir! Bitte bedenken Sie, daß Sie ein durchaus leistungsfähiges Programm praktisch zum Nulltarif erhalten haben; ich finde es deshalb absolut fair, jede Verantwortung bezuglich der Ergebnisse ¨ (gewollte und auch ungewollte) des Programms abzulehnen.

Uber größere Bugs wüßte ich trotzdem gerne Bescheid...

### 1.3.2 Speicherbedarf

Cross benötigt sehr viel Speicher; auf 512K-Systemen mit Extras wie z.B. mehreren Laufwerken kann es unter Umständen Schwierigkeiten geben. Davon betroffen ist besonders die Option "2.2.2.7 Rätsel drucken (schön)".<br>Schlaftseigkeit bewitst wir dies ellerdings nicht weiter dem die weiteren Schlaflosigkeit bereitet mir dies allerdings nicht weiter, denn die meisten Amigas sind mittlererweile doch mit mindestens 1MB Speicher ausgestattet.

## 1.3.3 Bug Reports

Ich selbst habe einen A2000 mit A2630, 1.0MB Chipmem und 2.0MB 32Bit-Fastram, ECS-Agnus, Standard-Denise, ALF2-Festplatte und Kick/WB 1.3 und als Drucker einen HP-Deskjet 500; wer Probleme mit dem Programm hat, möge mir bitte eine kurze Problembeschreibung mit möglichst exakter Angabe seiner Konfiguration (Hard- UND Software) schicken.

## 1.3.4 Zuschriften

Wenn Sie mir von innerhalb Deutschlands schreiben, vergessen Sie bitte das Rückporto nicht! Zur Zeit (mal sehen, wie lange die Post noch stillhält) kostet ein Standardbrief DM1.– und eine Diskette im Brief DM1.70.

Wenn Sie mir von außerhalb Deutschlands schreiben, dürfte es ziemlich schwierig sein, mir das Rückporto zukommen zu lassen. Bei Zuschriften aus dem Ausland bin ich daher ausnahmsweise auch zufrieden, wenn Sie anstatt des Rückportos eine Ansichtspostkarte oder einem Foto Ihrer Heimatstadt beilegen. . .

# Bedienungsanleitung

# 2.1 Programmstart

Vom CLI aus kann das Programm folgendermaßen aufgerufen werden:

CROSS [-xXSIZE] [-yYSIZE] [-d]

Das Programm akzeptiert bis zu 3 Parameter:

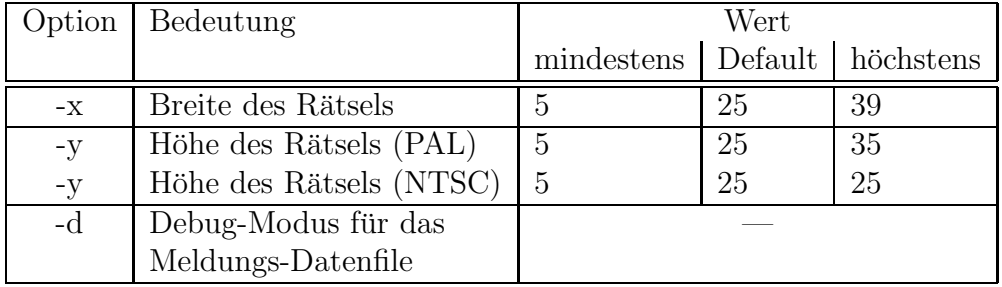

Die Parameter können in beliebiger Reihenfolge angegeben werden; alle Parameter sind optional.

Beispiele:

 $Cross -x9 -y9$ Cross -y21 Cross -d Cross -y13 -d -x39

Vor dem Aufruf von Cross muß mittels ASSIGN ein logisches Device namens "CROSS:" definiert werden; dort sucht Cross seine Datenfiles:

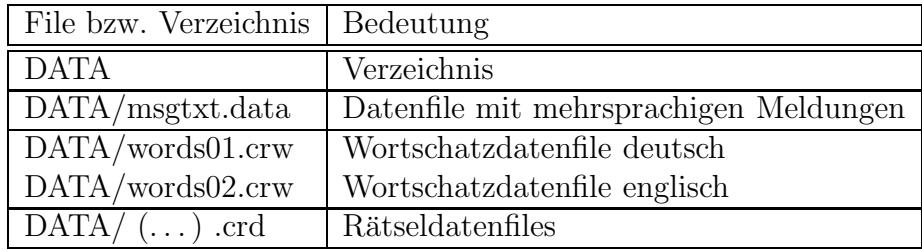

In diesem Release wird Cross mit zwei Wortschatzdatenfiles geliefert:

- words01.crw enthält deutsche Wörter
- words02.crw enthält englische Wörter

Direkt nach dem Programmstart liest Cross das Message-Datenfile. Es erscheint eine Liste aller verfugbaren Sprachen (zur Zeit nur Deutsch und Eng- ¨ lisch), und der Benutzer kann dann auswählen, welche Sprache verwendet werden soll (Zifferntaste, dann Return).

Eine ausführliche Beschreibung von "msgtxt.data" folgt weiter unten.

## 2.2 Die Menüs

Das Programm ist weitgehend selbsterklärend. Trotzdem vorsichtshalber eine ausführliche Beschreibung aller Menüs:

### 2.2.1 Das Projekt-Menü

Hier befinden sich vor allem die Lade- und Speicherungsfunktionen:

#### 2.2.1.1 Projekt : Neues Rätsel

Nach einer Sicherheitsabfrage wird das gerade bearbeitete Rätsel verworfen und die Bearbeitung eines neuen Rätsels vorbereitet.

#### 2.2.1.2 Projekt : Kreuzworträtsel laden

Es erscheint ein ARP-Filerequester, mit dem Sie ein bereits fertiges Rätsel von einem externen Massenspeicher (Diskette, Platte) laden können. Ich benutze für solche gespeicherten Rätsel stets Namen mit der Endung ".crd"<br>und empfehle Ihnen diese Endung ehenfelle zu henutzen und empfehle Ihnen, diese Endung ebenfalls zu benutzen.

Bitte beachten Sie, daß bei dieser Aktion implizit das gerade bearbeitete Rätsel verworfen wird, ohne daß eine besondere Warnung erscheint!

#### 2.2.1.3 Projekt : Wortschatzdatei laden

Es erscheint ein ARP-Filerequester, mit dem Sie eine Wortschatzdatei auf einem externen Massenspeicher (Diskette, Platte) speichern können. Ich benutze für solche Wortschatzdateien stets Namen mit der Endung ".crw" und ernahbte Ihnen diese Endung ehenfalls zu henvisen empfehle Ihnen, diese Endung ebenfalls zu benutzen.

#### 2.2.1.4 Projekt : Kreuzworträtsel speichern

Es erscheint ein ARP-Filerequester, mit dem Sie das gerade bearbeitete Rätsel auf einem externen Massenspeicher (Diskette, Platte) speichern können. Ich benutze für solche gespeicherten Rätsel stets Namen mit der Endung " .crd" und empfehle Ihnen, diese Endung ebenfalls zu benutzen.

#### 2.2.1.5 Projekt : ENDE

Nach einer Sicherheitsabfrage wird das Programm beendet.

### 2.2.2 Das Edit-Menü

Im Edit-Menü sind die Funktionen zusammengefaßt, diezur Bearbeitung eines Kreuzworträtsels benötigt werden.

#### 2.2.2.1 Edit : Automatiksuche an/aus

Die Automatiksuche ist das Kernstück von Cross. Wenn die Suche aktiv ist, werden selbsttätig Wörter in das Kreuzworträtsel eingepaßt. Dazu müssen folgende Voraussetzungen erfüllt sein:

- Es muß sich ein Wortschatz im Speicher befinden.
- Es muß bereits mindestens ein Wort vorher plaziert worden sein als "Keim", aus dem das Rätsel "wachsen" kann.

Die Automatiksuche wird durch nochmaliges Auswählen des Menupunkts beendet, der gerade laufende Suchvorgang wird aber noch beendet.

#### 2.2.2.2 Edit : Manuelles Eingeben und Plazieren

Zuerst erscheint ein Requester, in den Sie das Wort eingeben mussen, das ¨ Sie plazieren wollen. Dieses Wort muß nicht unbedingt im gerade gültigen Wortschatz enthalten sein. Falls Sie ein Wort eingeben, das bereits zuvor plaziert wurde, erhalten Sie eine entsprechende Fehlermeldung.

Nach der Eingabe des Wortes können Sie eine geeignete Position im Kreuzworträtsel mit der Maus auswählen (mit der linken Maustaste anklicken). Danach fragt ein zweiter Requester, ob das Wort an dieser Stelle horizontal oder vertikal plaziert werden soll.

#### 2.2.2.3 Edit : limit zurücksetzen

Die "limit"-Variable wird bei der Automatiksuche verwendet, um sicherzu-<br>stellen daß wenst die längeren Wärter plasiert werden, heren die künsenen stellen, daß zuerst die längeren Wörter plaziert werden, bevor die kürzeren zum Zug kommen. limit gibt an, welche Länge ein Wort mindestens haben muß, um bei der Suche berücksichtigt zu werden. Mit diesem Menüpunkt können Sie limit wieder auf seinen (hohen) Ausgangswert zurücksetzen; sie sollten dies mindestens vor jedem neuen Rätsel tun, besser sogar jedesmal dann, wenn Sie einen neuen Wortschatz geladen haben.

#### $2.2.2.4$  Edit : Rätselgröße festlegen

Es erscheinen nacheinander zwei Requester, mit denen Sie die Höhe und die Breite des Rätsels festlegen können. Diese Größenangaben müssen ungerade sein!

Dieser Menüpunkt kann nur angewählt werden, solange im gerade bearbeiteten Rätsel noch keine Wörter plaziert wurden.

#### 2.2.2.5 Edit : Keimwörter plazieren

Die vier Keimwörter, aus denen das Rätsel wachsen wird, werden automatisch plaziert. Das Programm sucht dazu zufällig vier Wörter aus dem Wortschatz heraus, die lediglich eine bestimmte Mindestlänge haben müssen. Falls alle Wörter im Wortschatz zu kurz sind, wird die Funktion abgebrochen (das kann unter Umständen ein Weilchen dauern! Geduld- er ist nicht abgestürzt...) Sie müssen die Wahl der Keimwörter nicht unbedingt dem Computer überlassen; Sie können auch manuell ein Wort (oder mehrere) als Keimwörter eintragen (siehe "Edit : manuelles Eingeben und Plazieren").<br>Diesen Manjinualt kann nur ensemählt werden, selense im e

Dieser Menüpunkt kann nur angewählt werden, solange im gerade bearbeiteten Rätsel noch keine Wörter plaziert wurden.

#### 2.2.2.6 Drucker : Rätsel drucken (generisch einfach)

Diese Funktion wird hoffentlich niemals im Ernst benutzt werden- sie soll sicherstellen, daß man mit jedem noch so exotischen Drucker wenigstens irgend etwas auf's Papier kriegt. Falls Sie's wirklich probieren wollen (oder womöglich müssen), schminken Sie sich besser alle Ansprüche an das Aussehen des Gedruckten ersatzlos ab.

#### 2.2.2.7 Drucker : Rätsel drucken (generisch schön)

Im Normalfall werden Sie diese Funktion zum Ausdrucken eines Rätsels benutzen; sie druckt sowohl generisch (sollte mit absolut jedem graphikfähigen Drucker funktionieren, der korrekt mit den Preferences eingestellt wurde), als auch schön (oder was ich für schön halte). Falls sie einen Amiga mit nur 512K Speicher besitzen sollten (gibt's das noch?), könnten Sie eventuell Speichermangel bekommen. Pech.

#### 2.2.2.8 Drucker : Rätsel drucken ( $\text{[ATEX]}$ )

<sup>L</sup>aTEX ist eine Erweiterung (Makropaket) fur das semiprofessionelle Textsatz- ¨ system T<sub>E</sub>X. Mit diesem Menupunkt können Sie ein LAT<sub>E</sub>X-Quellcode-File erzeugen, das Sie wie gewohnt mit TEX/LATEX weiterverarbeiten können. Abhängig von Ihrer lokalen Umgebung kann es möglicherweise nötig sein, das Quell-File von Hand abzuändern; es geht speziell um die Papierabmessungen. Experimentieren Sie ein wenig mit \oddsidemargin, \textwidth, \hoffset und evtl. auch \voffset. Sie k¨onnen auch das gesamte R¨atsel global verkleinern, indem Sie den Parameter von \unitlength etwas verkleinern.

Zur Bedienung: es erscheint ein ARP-Filerequester, mit dem Sie den Namen der Ausgabedatei wählen können.

#### 2.2.2.9 Drucker : Rätsel drucken (Epson)

Dies ist dieselbe Druckfunktion, die schon in Cross Version 3 enthalten war. Selbst wenn Sie einen Epson (-kompatiblen) Drucker besitzen, sollten Sie aber zuerst "2.2.2.7 Drucker : Rätsel drucken (generisch schön)" ausprobieren.

#### 2.2.2.10 Drucker : Lösung drucken

Diese Funktion ist für alle Drucker gleich; es wird ja ohnehin nur Text ausgedruckt, keine Graphik.

# Dateien

## 3.1 Das Message-Datenfile

Diese Datei enthält (fast) alle Texte, die das Programm benutzt, und zwar (zur Zeit) in Englisch und Deutsch. Die Datei kann problemlos um weitere Sprachen erweitert werden (insgesamt bis zu 9 Sprachen). Jeder Eintrag in der Datei belegt eine eigene Zeile.

### 3.1.1 Aufbau des Message-Datenfile

Die erste Zeile enthält eine Ziffer. Diese Ziffer gibt die Anzahl der vorhandenen Sprachen an. Es darf nur eine einzelne Ziffer sein.

Danach folgen die Bezeichnungen der einzelnen Sprachen (z.Z. ENGLISH und  $DEUTSCH<sup>1</sup>$ ).

Die folgenden Einträge sind ebenfalls jeweils für jede Sprache einmal vorhanden; sie stellen die Programmeldungen dar.

## 3.1.2 Hinweise

Falls Sie das Message-Datenfile um eine neue Sprache erweitern wollen, beachten Sie bitte, daß die Übersetzungen nicht wesentlich länger als die Originalmeldungen sein sollten, da die Texte zum Teil in Menus oder Requestern ¨ auftauchen.

<sup>1</sup>Haben Sie Cross an eine weitere Sprache angepaßt? Bitte schicken Sie mir eine Diskette mit Ihrem "msgtxt.data"-File zu, damit ich es im nächsten Release berücksichtigen kann.<br>Als Dark kalenman Sie Ihre Dielette mit einem en dann PD Brammun von min zumäch Als Dank bekommen Sie Ihre Diskette mit einem anderen PD-Programm von mir zuruck. ¨

Jeder Eintrag muß mit einer dreistelligen Nummer beginnen, die mit der tatsächlichen Meldungsnummer<sup>2</sup> übereinstimmen muß (Sicherheitsmaßnahme). Das hört sich recht kompliziert an, aber wenn man sich das Message-Datenfile einmal genau ansieht, versteht man bald, was gemeint ist. Die einzige Ausnahme is die die Meldung Nummer 999, die das Dateiende anzeigt.

Nach der Meldung 999 können beliebige Kommentare angehängt werden, der Rest des Files wird nämlich ignoriert.

## 3.1.3 Debug-Modus

Falls bei der Anpassung an eine neue Sprache Schwierigkeiten auftreten sollten, kann man Cross mit der Option "-d" aufrufen, dann werden während des<br>Pregnammlaufe die Maldungen guerrneen mit den Maldungenummen augge Programmlaufs die Meldungen zusammen mit der Meldungsnummer ausgegeben; so können Probleme leichter lokalisiert und behoben werden.

## 3.2 Wortschatzdatenfiles

Eigene Wortschatzdatenfiles können jederzeit benutzt werden, wenn folgende Einschränkungen beachtet werden:

1. Im Gegensatz zu früheren Cross-Versionen dürfen jetzt alle Zeichen benutzt werden (auch Leerzeichen, Satzzeichen u.s.w.); Kleinbuchstaben werden automatisch in Großbuchstaben umgewandelt. Der Zeichensatz, den Cross zur Ausgabe auf dem Bildschirm benutzt, enthält keine Sonderzeichen, aber bei der Druckerausgabe werden die Sonderzeichen korrekt ausgedruckt, falls der Drucker korrekt konfiguriert wurde (Preferences).

Denken Sie daran, daß es nun in Ihrer Verantwortung liegt, darauf zu achten, daß die Wörter einigermaßen sinnvoll sind.

2. Die Wörter sollten eine ungerade Länge<sup>3</sup> haben, also 3, 5, 7, 9, 11, ..., 25 Buchstaben (Ausnahme: zweibuchstabige Wörter). Diese Einschränkung ist nötig, um eine optimale Vernetzung der Wörter untereinander zu erreichen. Wörter mit gerader Länge dürfen zwar auch benutzt werden, aber es können später im Rätsel unter Umständen größere Lücken auftreten.

Eine Sortierung der Wörter ist nicht unbedingt nötig, dient aber der Übersichtlichkeit, wenn Sie die Wortschatzdatei ändern möchten.

 ${}^2$ durchzählen

<sup>3</sup>Anzahl von Buchstaben

- 3. Kein Wort darf länger als 25 Buchstaben oder kürzer als 2 Buchstaben sein.
- 4. Die Wortschatzdatei darf keine Leerzeilen enthalten.
- 5. Der letzte Eintrag kann "\*\*\*END\*\*\*" sein, ohne die Anführungszei-<br>sehen natürlicht dieser \*\*\*END\*\*\*" Eintreg ist ehen seit Versien 4 chen natürlich; dieser "\*\*\*END\*\*\*"-Eintrag ist aber seit Version 4 enen navarnen, eneser "

## 3.3 Der PreProcessor

Mit dem ebenfalls mitgelieferten Hilfsprogramm "PreProcessor" kann man eine normale ASCII-Textdatei in eine Wortschatzdatei umwandeln. Dazu filtert man einen beliebigen Text durch den PreProcessor und sieht sich das resultierende File mit einem ASCII-Editor (die meisten Textverarbeitungen haben eine ASCII-Option) an. Dabei löscht man einfach alle Wörter, die nicht benötigt werden, wieder heraus (es sind wahrscheinlich auch einige Wörter bei der Umwandlung verstümmelt worden). So kann man in wenigen Minuten fast mühelos neue Wortschatzdateien erzeugen. PreProcessor hält sich ubrigens noch an die strengeren Vorschriften in Sachen Wörter, die in der Version 3 von Cross galten, also nur "A-Z" und "a-z". Deutsche Umlaute  $(\ddot{a}, \ddot{o}, \ddot{u}, \dot{B}, A, O, U)$  werden dabei umgewandelt  $(AE, OE, UE, SS)$ .

## 3.3.1 Aufruf des PreProcessors

Es werden keine Parameter benötigt, die Dateien werden mittels FileRequester ausgewählt.

### 3.3.2 Hinweis

Der PreProcessor arbeitet mit einem rekursiven Algorithmus (zum Sortieren wird nämlich ein binärer Baum aufgebaut); deshalb sollte genügend Stack-Speicher reserviert sein. Gegebenenfalls kann der CLI-Befehl STACK benutzt werden, um mehr Stack-Speicher zu reservieren. PreProcessor reserviert sich automatisch 50000 Bytes Stack; wenn Sie noch mehr benötigen, benutzen Sie das STACK-Kommando.

PreProcessor ist übrigens auch ansonsten ein ziemlicher Speicherfresser... bei umfangreicheren ASCII-Dateien wird es vermutlich Schwierigkeiten mit 512K-Amigas geben.

### 3.3.3 Umfangreiche Wortschatzdateien

Eine Warnung: Besonders umfangreiche Wortschatzdaten haben naturlich ¨ den Vorteil, daß besonders gut vernetzte Rätsel entstehen; allerdings sollte man auch bedenken, daß die Rechenzeit mit zunehmendem Umfang des Wortschatzes rapide ansteigt. . .

Meine Empfehlung: man benutzt am besten mehrere (kleinere) Wortschatzdatenfiles, und lädt immer dann, wenn für ein Datenfile keine Wörter mehr plaziert werden können, das nächste File nach. Besonders sinnvoll wäre es dabei, wenn man die Wörter gemäß ihrer Länge auf die Datenfiles verteilen würde, z.B.:

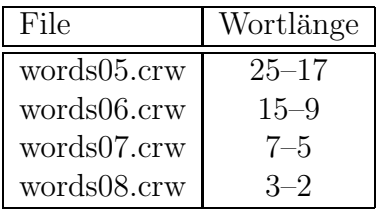

# Sonstiges

## 4.1 Bekannte Probleme/Fehler von Cross

- (selten) TRAP 11 beim Programmstart (Grund: unbekannt)
- (selten) Speicher-Fragmentierung (Grund: unbekannt)

Wer selbst ähnliche Probleme hat, möge mir bitte eine möglichst detaillierte Beschreibung des Problems, sowie der zugrundeliegenden Hard- und Softwarekonfiguration zuschicken. (Rückporto!) Danke.

# 4.2 Geplante Erweiterungen von Cross

- Plaziertes Wort wieder entfernen
- $\bullet\,$  Verschiedene Grundmuster zur Plazierung der ersten "Keim"-Wörter
- Benutzerkonfigurierbarkeit (wow, verdammt langes Wort. . . muß unbedingt noch ins Wortschatzfile)
- Rätsel mit nicht-rechteckigem Grundriss

## 4.3 History

V4.1 RELEASE auf AMOK und FISH Cross kann jetzt RESIDENT geladen werden und ist komplett REENTRANT diverse Bugs behoben (?)

V4.0 Gadgets abgeschafft, statt dessen Menus verschiedene neue Druck-Modi  $(incl. \,hochaufösend, generisch, TFX)$ "Größe ändern"<br>"Größe ändern" "Neues Rätsel" "Große andern<br>viel geringerer Speicherbedarf (halb-dynamisches Array für Wortschatz) verbesserter PAL/NTSC-Support kürzer schneller

- V3.5A quick-and-dirty-fix für einige Probleme (in 4.0 wieder entfernt)
- V3.5 immer noch Kampf mit dem neuen Compiler
- V3.4 neue Compiler-Version 4.096d
- V3.3 RELEASE auf FISH PAL/NTSC-Erkennung durch Abfrage der Höhe des Workbench-Screen kleine Schönheitsfehler in Programm und Dokumentation behoben
- V3.2 RELEASE der M2-Version auf AMOK